# **Table of Contents**

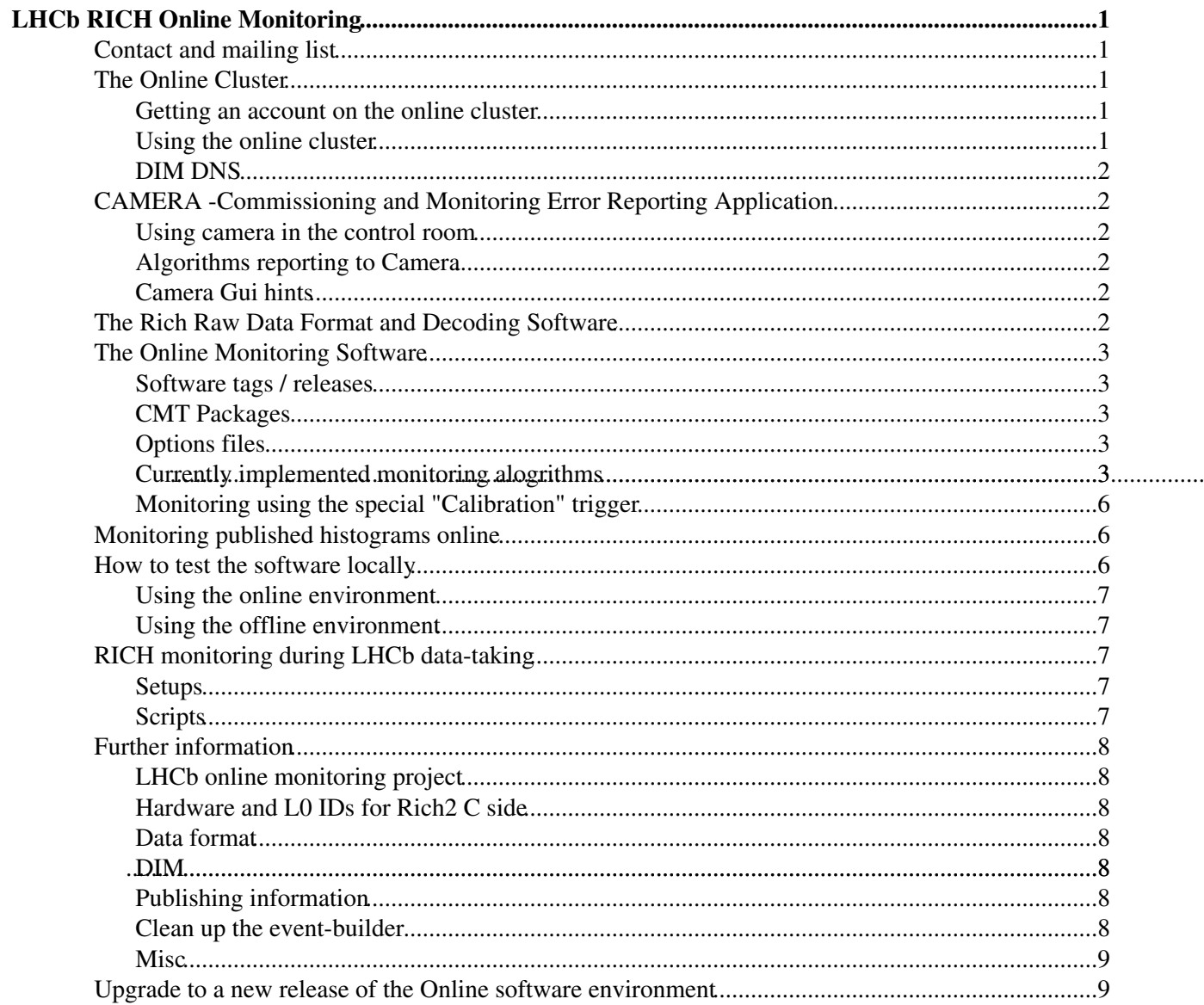

# <span id="page-1-0"></span>**LHCb RICH Online Monitoring**

## <span id="page-1-1"></span>**Contact and mailing list**

Two mailing lists are available : **lhcb-rich-software [AT] cern [DOT] ch** and **lhcb-rich-dataquality [AT] cern [DOT] ch**

## <span id="page-1-2"></span>**The Online Cluster**

## <span id="page-1-3"></span>**Getting an account on the online cluster**

The procedure is described on the [Online TWiki](http://lbtwiki.cern.ch/bin/view/Online/UserFirstSteps) $\vec{r}$  The accounts are personal and not related to the "normal" CERN accounts (e.g. on lxplus), you'll get a new login and a separate password for the online machines. The default (supported) shell is bash. A group area exists in /group/, so for the RICH group, our area is in /group/rich.

A log-in script is provided which sets the environment: /group/rich/scripts/rich\_login.sh

## <span id="page-1-4"></span>**Using the online cluster**

The online network is separated from the normal CERN network, the only way to access the machines is via the gateways, please follow the instructions on the dedicated [online page](http://cern.ch/lhcb-online/environment)  $\mathbb{F}$  from the online group.

Once you are logged on, you can setup the LHCb software environment with

> source /group/rich/sw/scripts/setup.sh

Which will give you access to the software installed on the online system. *Note that this command sets the User\_release\_area to the GLOBAL RICH area /group/rich/sw/cmtuser, used for online monitoring, etc. Changes in this area should be done carefully.*

For testing, you can use a different area by changing User\_release\_area by, e.g.

> export User\_release\_area=\$HOME/cmtuser

which will change it to use a cmtuser area in your private home area.

To setup an environment for a specific software package do:

SetupProject --build-env Application version

where

- $-$ build-env sets up the necessary directory structure for further software development. This is not needed to just run a default released application
- Application\* is the name of the application to run, e.g. =Panoptes
- $\bullet$  version is the version of the application, e.g.  $v1r5$

Access to the LHCb software repository (CVS) is described [here](http://lhcb-online.web.cern.ch/lhcb%2Donline/environment/extservices.htm)<sup> $\mathcal{R}$ </sup>. Note though **DON'T** use the SSH approach (as currently recommended on those pages) since this will lead to write access problems between different users. Instead run

> kinit AFSUSERNAME@CERN.CH

where AFSUSERNAME is your LHCb AFS username, to get a kerberos token which will allow the standard kerberos access to CVS to work. You can check if you have a Kerberos token via klist

Once you have done this getpack will work as you are used to on lxplus etc. E.g.

> getpack Hlt/Moore v2r2

To use CVS you will need to be on one of the gateway machines.

## <span id="page-2-0"></span>**DIM DNS**

The DIM system uses a DNS to locate available services. The service for the online systems is running on mona08. When testing algorithms or running offine in IP8, make sure that the environement variable DIM DNS NODE does **not** point to this computer.

## <span id="page-2-1"></span>**CAMERA -Commissioning and Monitoring Error Reporting Application**

[Camera](https://twiki.cern.ch/twiki/bin/view/LHCb/RichOperations/RichCamera) is a network application specifically built for communication and error logging for the commissioning and monitoring.

## <span id="page-2-2"></span>**Using camera in the control room**

[Using camera in the control room](https://twiki.cern.ch/twiki/bin/view/LHCb/RichOperations/RichCamera#Using_camera_in_the_control_room)

### <span id="page-2-3"></span>**Algorithms reporting to Camera**

[Algorithms reporting to Camera](https://twiki.cern.ch/twiki/bin/view/LHCb/RichOperations/RichCamera#Algorithms_reporting_to_Camera)

## <span id="page-2-4"></span>**Camera Gui hints**

[Camera Gui hints](https://twiki.cern.ch/twiki/bin/view/LHCb/RichOperations/RichCamera#Camera_Gui_hints)

## <span id="page-2-5"></span>**The Rich Raw Data Format and Decoding Software**

The RICH raw data format is described in detail in the EDMS note accessible from [this page](http://lhcb-comp.web.cern.ch/lhcb-comp/Frameworks/EventModel/Tell1%20Banks.htm)  $\mathbb{F}$  which details all the LHCb data formats.

The decoding is performed by the Gaudi software implemented inside the Rich/RichDAQ CMT package. The primary method that performs he decoding is implemented in the Rich::DAQ::RawDataFormatTool $\mathbb{F}$  Gaudi tool, specifically the method decodeToSmartIDs (Rich::DAQ::L1Map &decodedData) const.

The data is decoded into a data structure,  $Rich$ :  $DAO$ :  $L1Map$  which is designed to map rather closely the structure of the L1 raw data itself.

Rich::DAQ::L1Map $\mathscr{F}$  is a map containing the L1 board ID as the key, and the target another map Rich::DAQ::IngressMap. This Ingress map contains (up to) four entries, one for each ingress in a given L1 board, where the key is the ingrees ID and the target the a data object of type [Rich::DAQ::IngressInfo.](https://twiki.cern.ch/twiki/bin/edit/LHCb/RichOperations/Rich::DAQ::RawDataFormatTool?topicparent=LHCb/RichOperations.RichOnlineMonitor;nowysiwyg=1)

The Rich::DAQ::IngressInfo data object contains two main data parts. The header word for that Ingress  $Rich::DAQ::L1IngressHeader \n $\varnothing$  and a data map which contains one entry for each HPD in that ingress, the$  $Rich::DAQ::L1IngressHeader \n $\varnothing$  and a data map which contains one entry for each HPD in that ingress, the$ Rich::DAQ::HPDMap. This entity is itself (yet) another map which has as its key the [RichSmartID](https://twiki.cern.ch/twiki/bin/view/LHCb/RichSmartID) identifier for the HPD in question and as its target a Rich::DAQ::HPDInfo $\mathbb{F}$  data object. The [Rich::DAQ::HPDInfo](http://lhcb-release-area.web.cern.ch/LHCb-release-area/LHCB/LHCB_v23r0/doc/html/class_rich_1_1_d_a_q_1_1_h_p_d_info.html) is the final data object in the overall structure, and contains the decoded data for a single HPD, namely the header and footers when available and a vector of the [RichSmartID](https://twiki.cern.ch/twiki/bin/view/LHCb/RichSmartID) identifiers for each active HPD pixel.

The above description makes the decoded data sound very complicated. In fact, it isn't really and the usage of this data is best done by simply looking at an example where the decoding tool is used. The follow section, which describes the RICH monitoring algorithms, provides various examples of this.

## <span id="page-3-0"></span>**The Online Monitoring Software**

The main application and package for the RICH online monitoring software is called [Panoptes](http://lhcb-release-area.web.cern.ch/LHCb-release-area/DOC/panoptes/)  $\mathbb{F}$  This package contains the executable for the online monitoring and offline tests as well as the main steering files

The following sections detail the (evolving) online monitoring software. **N.B** histograms and counters published to DIM should be declared in the initialize() method of the monitoring algorithm

## <span id="page-3-1"></span>**Software tags / releases**

The monitoring software is released from time to time with a given tag (or release number) to allow for easy comparison and interaction with other groups. The structure of the tag is as follows  $vNrMpK$  where N is the major release number,  $M$  the minor release number and K the number of the patch. The latter one is optional and may not be present.

Currently available tags are:

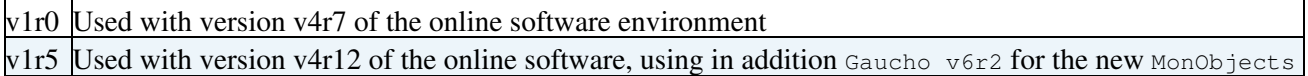

### <span id="page-3-2"></span>**CMT Packages**

The online-monitoring software for the RICH detector is split onto several packages:

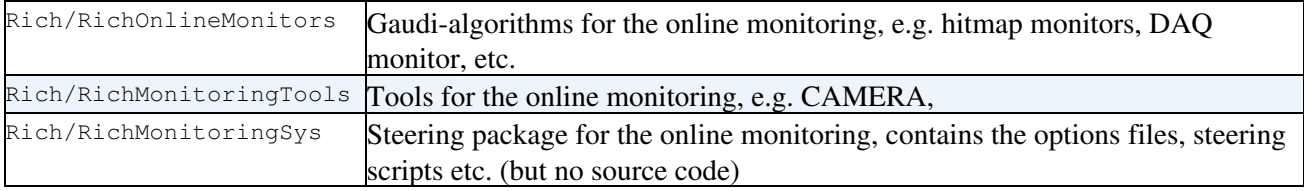

## <span id="page-3-3"></span>**Options files**

The main options files are collected in the package Rich/Panoptes. This way, no source code needs to be checked out if only the options files need to be modified (once the Rich monitoring package are part of the online environment, at present, all packages need to be checked out from CVS). We're currently changing all configuration files to Python, the main steering file is Panoptes-Default.py in the options directory.

### <span id="page-3-4"></span>**Currently implemented monitoring alogrithms**

This algorithm monitors the number of hits in the active HPDs. Number of hits is published as a counter via PVSS. In addition, the same information is available as a 1D histogram per HPD (disabled by default). N.B. The algorithm is not yet operational pending discussions of when/where the relevant entities should be published to DIM via declareInfo(). The algorithm is controlled via the following options

#### RichOnlineMonitor < LHCb/RichOperations < TWiki

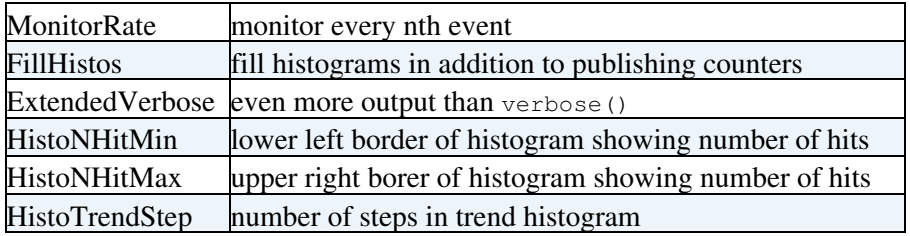

Provides hit-map histograms of each RICH detector and each HPD panel

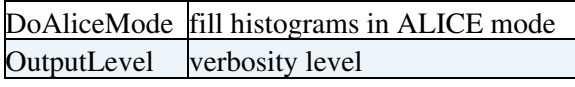

**N.B.** When running in alice mode, the lhcb mode histos are unusual, though, in that the hits in subpixels are added up int one LHCb pixel. instead of being just digital (per event) So 3 different subpixels hit increases bincount by 3 nstead of just 1.

This algorithm monitors the data-aquisition by checking the various header words, compares the information between the headers and verifies that the data can be read out correctly

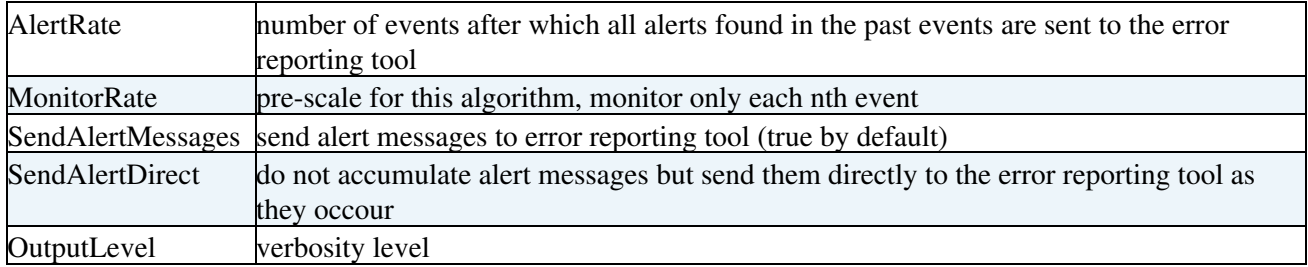

Used to create and apply masks for masking of hot pixels and testpatterns.

Here is a short description of how to use it:

1) run /group/rich/scripts/hotpixelmon.sh to produce the pixelmasks. They will be created as option files in the directory, where the script is run. Wait for at least 10000 Events and check, that the files make sense. The numbers describe pixels in a readable way: e.g. 2011431000 is Rich 2 Side 0 column 11 row 4 pixelcolumn 31 pixelrow 00 and subpixelrow 0

2) The files are produced every 1000 events and called [HotPixelAB](https://twiki.cern.ch/twiki/bin/edit/LHCb/RichOperations/HotPixelAB?topicparent=LHCb/RichOperations.RichOnlineMonitor;nowysiwyg=1)-NNNN.opts. A means Rich I (0) or II (1) B is A (0) or C(1) side. the NNNN denotes the number of Events, that have contributed to the file.

3) Copy the files [HotPixel10](https://twiki.cern.ch/twiki/bin/edit/LHCb/RichOperations/HotPixel10?topicparent=LHCb/RichOperations.RichOnlineMonitor;nowysiwyg=1)\* and [HotPixels11\\*](https://twiki.cern.ch/twiki/bin/edit/LHCb/RichOperations/HotPixels11?topicparent=LHCb/RichOperations.RichOnlineMonitor;nowysiwyg=1) to cmtuser/Online\_v3r3/Rich/RichMonitoringSys/v1r0/options/ and name them [HotPixels10](https://twiki.cern.ch/twiki/bin/edit/LHCb/RichOperations/HotPixels10?topicparent=LHCb/RichOperations.RichOnlineMonitor;nowysiwyg=1).opts and [HotPixels11](https://twiki.cern.ch/twiki/bin/edit/LHCb/RichOperations/HotPixels11?topicparent=LHCb/RichOperations.RichOnlineMonitor;nowysiwyg=1).opts

4) Now change the first line of both of these files to from [HotPixels](https://twiki.cern.ch/twiki/bin/edit/SoftPixelMask/HotPixels?topicparent=LHCb/RichOperations.RichOnlineMonitor;nowysiwyg=1) += { to [HotPixels](https://twiki.cern.ch/twiki/bin/edit/SoftPixelMaskPost/HotPixels?topicparent=LHCb/RichOperations.RichOnlineMonitor;nowysiwyg=1) += { as the name of the aLHCb.Algorithm that reads them is [SoftPixelMaskPost](https://twiki.cern.ch/twiki/bin/edit/LHCb/RichOperations/SoftPixelMaskPost?topicparent=LHCb/RichOperations.RichOnlineMonitor;nowysiwyg=1) .

This algorithm is to be used in conjunction with the HPD test pattern that illuminates the four corner pixels. Produces a series of histograms that display only those four corner pixels as bins in order that each HPD can be visually inspected to ensure that it is sending data.

It publishes the following information via DIM

- as a summary
	- ♦ 2D histogram showing all corner pixels hits in all HPDs (in terms of pixel row and column)
	- ♦ 1D histogram of the inclusive distribution of the number of corner pixel hits of all HPDs
	- ♦ 1D histogram of the number of corner pixel hits of all HPDs as a trend plot
	- ♦ the number of corner pixel hits of all HPDs as a counter (real-valued number)
	- the moving average of the number of corner pixel hits of all HPDs as a counter (real-valued ♦ number)
- Per HPD
	- ♦ 2D histogram of the corner pixel hit distribution (in terms of pixel row and column)
	- ♦ 1D histogram of the inclusive distribution of the number of corner pixel hits
	- ♦ 1D histogram of the number of corner pixel hits as a trend plot
	- $\triangle$  the number of corner pixel hits as a counter (real-valued number)
	- ♦ the moving average of the number of corner pixel hits as a counter (real-valued number)

The algorithm is controlled via the following job options

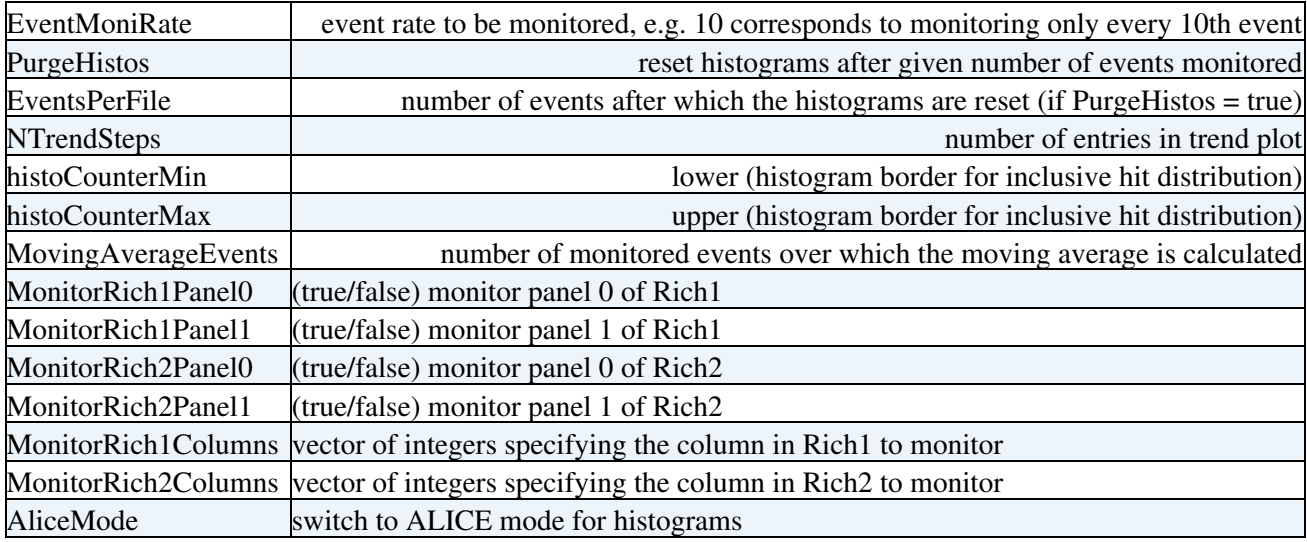

The screen-shot shows algorithm in use with the Gaudi Online Monitor

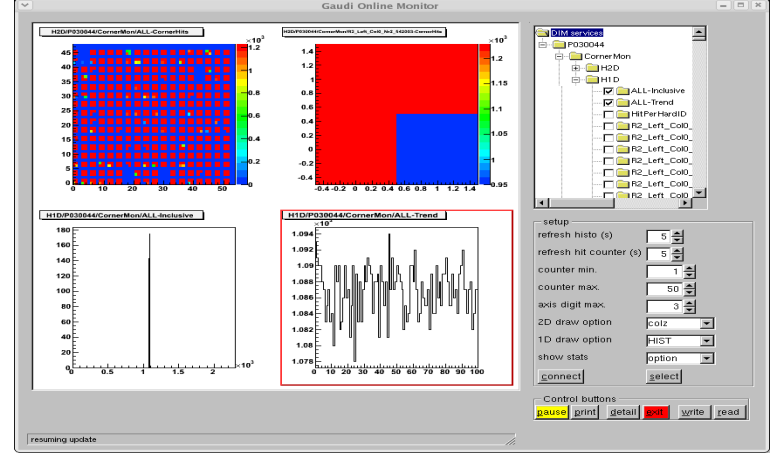

The displayed histograms are as follows:

#### Upper left histogram

each group of 4 corner pixels for all HPDs in RICH2, where there is a 1 bin gap between each HPD; upper right histogram

an individual HPD and it can be seen that the bottom right corner pixel was not seeing the test pattern;

#### RichOnlineMonitor < LHCb/RichOperations < TWiki

bottom left histogram

total number of corner pixel hits that were seen per event;

bottom right trend

same information as at the bottom left histogram, this time the total number of corner hits are plotted against the event number.

#### <span id="page-6-0"></span>**Monitoring using the special "Calibration" trigger**

A special "calibration" trigger is foreseen which can be used by the various sub-detectors for dedicated tasks (e.g. flash a laser, etc). These events use a dedicated trigger and the resulting data is sent to the CalibrationFarm ( $\sim$  1 or 2 PCs) which analyse these special events. In contrast to other monitoring algorithms, the algorithms analysing these events operate on a dedicated single event and base their findings on this event only, whereas the other online monitoring events (in general) determine statistically significant quantities from multiple events. To obtain the relevant trigger information inside the Gaudi-based monitoring algorithm:

```
#include "Event/ODIN.h"
LHCb::ODIN* odin=get<LHCb::ODIN>(LHCb::ODINLocation::Default);
double triggerType = odin->triggerType() ;
```
You may also need to add to the options file:

EventClockSvc.EventTimeDecoder="OdinTimeDecoder";

The trigger types are:

3 periodic trigger ? calibration trigger

## <span id="page-6-1"></span>**Monitoring published histograms online**

A first version of the official Presenter (currently  $\sqrt{v}$  or 10) is provided by the Histogram & Monitoring-group in the control room. To invoke it:

- login to the PLUS cluster at IP8
- invoke . /group/online/presenter/presenter.sh

which then starts the official Presenter. You may need to edit the script and set the environment variable DIM\_DNS\_NODE to the appropriate value

## <span id="page-6-2"></span>**How to test the software locally**

The RICH online monitoring and data-quality application is called [Panoptes](http://lhcb-release-area.web.cern.ch/LHCb-release-area/DOC/panoptes/)  $\mathbb{F}$  To run a released version of the application, it is sufficient to

- Setup the software environment via SetupProject --build-env Panoptes vMrN
- When using it for the first time (or upgrading to new version), do the following:
	- ♦ Install the application via getpack Rich/Panoptes vMrN
		- ♦ Go to the cmt directory: cd Rich/Panoptes/vMrN/cmt
	- ♦ Configure the application: cmt config
	- ♦ Build the package: cmt make
- Set all environment variables: source setup.(c)sh

#### RichOnlineMonitor < LHCb/RichOperations < TWiki

In some cases it may be necessary to install the latest version of the individual packages containing the monitoring algorithms and tools. In this case, get the corresponding package(s) via  $q$ etpack your cmtuser area as well (and build them). Install the necessary packages (via getpack) in your cmtuser area.

## <span id="page-7-0"></span>**Using the online environment**

This setup uses the online software environment to test the monitoring algorithms locally including the interaction with DIM.

N.B. This part is currently changing as we move to a Python based configuration

## <span id="page-7-1"></span>**Using the offline environment**

To run the software offline:

- Setup Panoptes as described above
- Edit the file Panptes-Default.py in the options directory to configure the application (choose which algogrithms to run, etc)
- Edit the file OfflineDataFiles.py and add the files to analyse
- Run the application via PanoptesOffline Panptes-Default.py

**Note**

- When running at IP8, make sure that
	- $\bullet$  the environment variable DIM\_DNS\_NODE does not point to a computer used by the online systems (e.g. mona08)
	- the line in Panptes-Default.py specifying the **Camera** server does not point to a computer ♦ used by the online systems (e.g. r2ecs01)
- The above description already refers to the new Python based options which is to released yet. It is available in IP8 by setting User\_release\_area=~ukerzel/cmtuser\_PanoptesDevel. However, this will (hopefully) change soon.

## <span id="page-7-2"></span>**RICH monitoring during LHCb data-taking**

### <span id="page-7-3"></span>**Setups**

The software and options files are taken from the RICH area, i.e.  $/$ group $/$ rich $/$ sw $/$ cmtuser. Therefore, extreme caution should be taken when working in this area as it is no longer exclusively used by the RICH group.

## <span id="page-7-4"></span>**Scripts**

The main script used by the global detector control FSM is RichDAQMon.sh in /group/rich/scripts.

The version of the RICH online monitoring used for the global data-taking is hard-coded in the script and has to be changed accordingly with each upgrade. It uses the script setup.vars in Rich/RichMonitoringSys/vXrY/cmt to setup the environment. This script is using setup.sh created by cmt config by executing  $\S$ {CMTROOT}/mgr/cmt setup -sh -pack=RichMonitoringSys -version=v1r2 -path=/group/rich/sw/cmtuser/Online\_v4r3/Rich -no\_cleanup \$\* > **N.B.** This has to be done for each release of the online monitoring software and when switching between "normal" and "debug" versions. **N.B.** All online systems use a 64-bit architecture now, make sure to build the online monitoring software for this environment

## <span id="page-8-0"></span>**Further information**

## <span id="page-8-1"></span>**LHCb online monitoring project**

The web-pages of the LHCb online monitoring group are found [here](http://lhcb-online.web.cern.ch/lhcb-online/dataquality/default.html) $\Phi$ 

The meetings of the group are available via Indico, an (incomplete) list is collected below:

- [10 May 2006](http://indico.cern.ch/conferenceDisplay.py?confId=3101) $\blacktriangleright$  Histograms and Monitoring
- [31 May 2006](http://indico.cern.ch/conferenceDisplay.py?confId=15615) $\blacktriangledown$  Histograms and Monitoring
- 28 Aug 2006 $\blacktriangleright$  Histograms and Monitoring
- 24 Oct 2006 $\blacktriangleright$  Histograms and Monitoring
- 28 Nov 2006<sup> $\bullet$ </sup> Status report at LHCb week
- 8 Feb 2007 $\vec{r}$  Histograms and Monitoring
- [13 Mar 2007](http://indico.cern.ch/getFile.py/access?contribId=5&resId=0&materialId=slides&confId=13270)<sup> $\alpha$ </sup> Status of the Online Presenter at the LHCb week
- [23 Mar 2007](http://indico.cern.ch/conferenceDisplay.py?confId=12438) Histograms and Monitoring
- [27 April 2007](http://indico.cern.ch/conferenceDisplay.py?confId=14623) Histograms and Monitoring
- [31 May 2007](http://indico.cern.ch/conferenceDisplay.py?confId=15615) Histograms and Monitoring
- [5 June 2007](http://indico.cern.ch/getFile.py/access?contribId=6&resId=1&materialId=slides&confId=16373)<sup> $\bullet$ </sup> Status report at LHCb week
- [28 Jun 2007](http://indico.cern.ch/conferenceDisplay.py?confId=17724) $\blacktriangleright$  Histograms and Monitoring
- [04 Sep 2007](http://indico.cern.ch/conferenceDisplay.py?confId=19722) $\blacktriangledown$  Histograms and Monitoring
- [11 Sep 2007](http://indico.cern.ch/conferenceDisplay.py?confId=20269) $\blacktriangleright$  Online (LHCb week)

## <span id="page-8-2"></span>**Hardware and L0 IDs for Rich2 C side**

see attached file (provided by Antonis)

• [Rich2\\_CSide\\_HardID\\_L0ID.txt:](https://twiki.cern.ch/twiki/pub/LHCb/RichOperations/RichOnlineMonitor/Rich2_CSide_HardID_L0ID.txt) Rich2 C side, Hardware and L0 IDs

### <span id="page-8-3"></span>**Data format**

The EDMS document  $768873$  summarises the data format sent by the UKL1 boards

#### <span id="page-8-4"></span>**DIM**

The online monitoring uses *DIM* (Delphi / Distributed Information Management system) to publish information and interact with the services. Further information can be found on the [DIM webpages](http://dim.web.cern.ch/dim)  $\mathbb{F}$ . Jump directly to the [C++ documentation](http://dim.web.cern.ch/dim/cpp_doc/DimCpp.html) $\Phi$ 

The Online project is documented on these [web pages](http://lhcb-release-area.web.cern.ch/LHCb-release-area/DOC/online)  $\mathbb{F}$ 

## <span id="page-8-5"></span>**Publishing information**

Information (histograms, counters, etc.) are published from the [GaudiLHCb.](https://twiki.cern.ch/twiki/bin/edit/LHCb/RichOperations/GaudiLHCb?topicparent=LHCb/RichOperations.RichOnlineMonitor;nowysiwyg=1)Algorithm by calling declareInfo, the interface is defined by the IMonitorSvc<sup>2</sup> class.

### <span id="page-8-6"></span>**Clean up the event-builder**

To make sure all tasks are ended, etc. the following command sudo /group/online/scripts/cleaneb kills all processes related to the event-builder

<span id="page-9-0"></span>**Misc**

• [StatEntity](http://proj-gaudi.web.cern.ch/proj-gaudi/releases/latest/doxygen/class_stat_entity.html)<sup>®</sup>

## <span id="page-9-1"></span>**Upgrade to a new release of the Online software environment**

This paragraph summarises the steps needed to upgrade the online (monitoring) software environment to a new version of the Online release. Several packages are needed and multiple changes have to be made in the options files.

Main.ukerzel - 17 Mar 2007

• [Rich2\\_CSide\\_HardID\\_L0ID.txt:](https://twiki.cern.ch/twiki/pub/LHCb/RichOperations/RichOnlineMonitor/Rich2_CSide_HardID_L0ID.txt) Rich2 C side, Hardware and L0 IDs

This topic: LHCb/RichOperations > RichOnlineMonitor Topic revision: r64 - 2008-09-09 - UlrichKerzel

**OPETI** Copyright &© 2008-2022 by the contributing authors. All material on this **T**TWiki collaboration platform is the property of the contributing authors. or Ideas, requests, problems regarding TWiki? use [Discourse](https://discourse.web.cern.ch/c/collaborative-editing/wikis/12) or [Send feedback](https://twiki.cern.ch/twiki/bin/view/Main/ServiceNow)